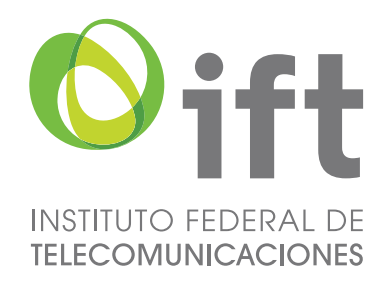

# **Proceso de Licitación No. IFT – 4**

## **Manual de Procedimiento del Sistema Electrónico de Registro y Presentación de Ofertas**

**"Pago de Derechos"**

**Proceso de Licitación Pública para concesionar el uso, aprovechamiento y explotación comercial de 191 Frecuencias en el segmento de 88 a 106 MHz de la banda de Frecuencia Modulada y 66 Frecuencias en el segmento de 535 a 1605 kHz de la Banda de Amplitud Modulada para la prestación del Servicio Público de Radiodifusión Sonora (Licitación No. IFT-4).**

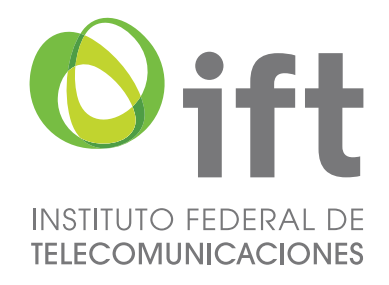

### **Índice**

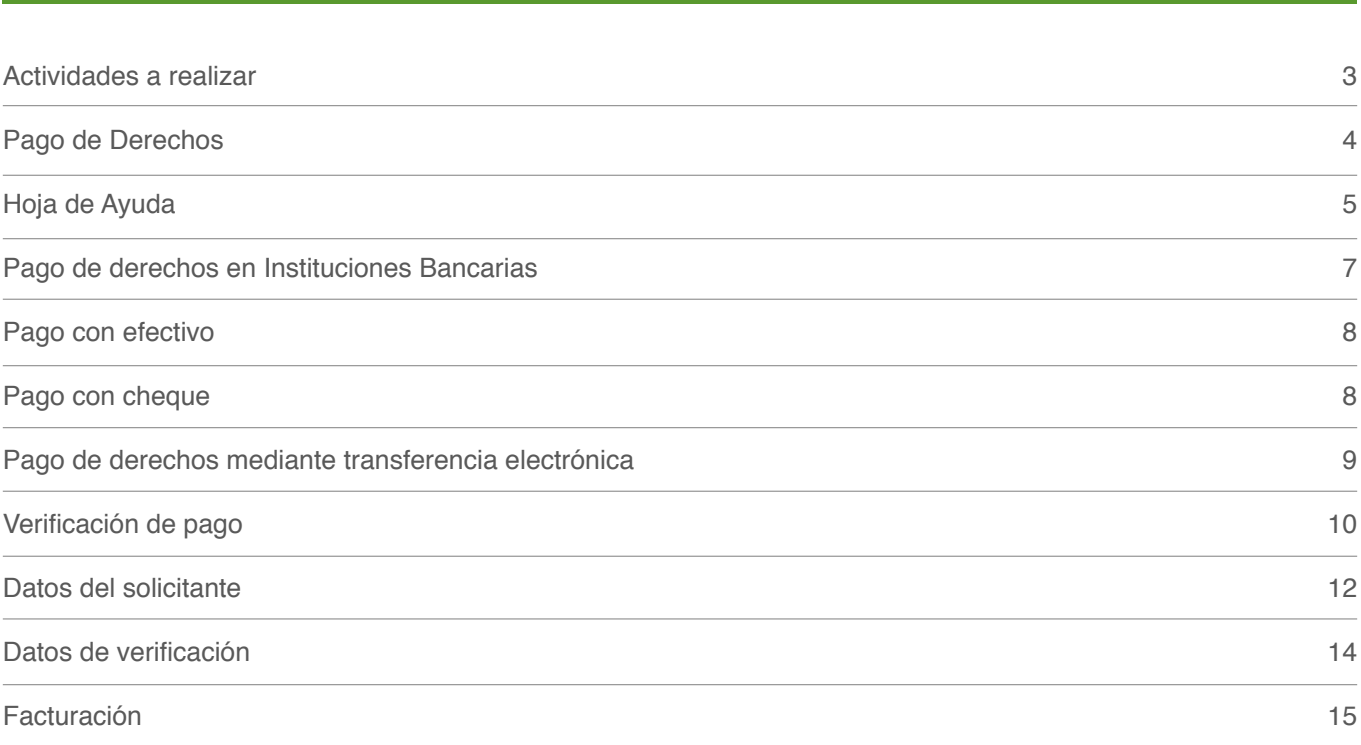

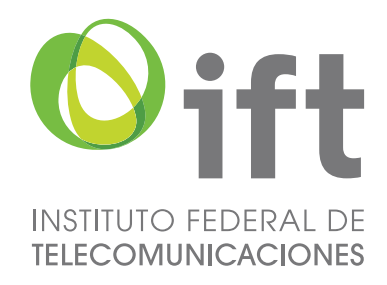

#### **Actividades a realizar**

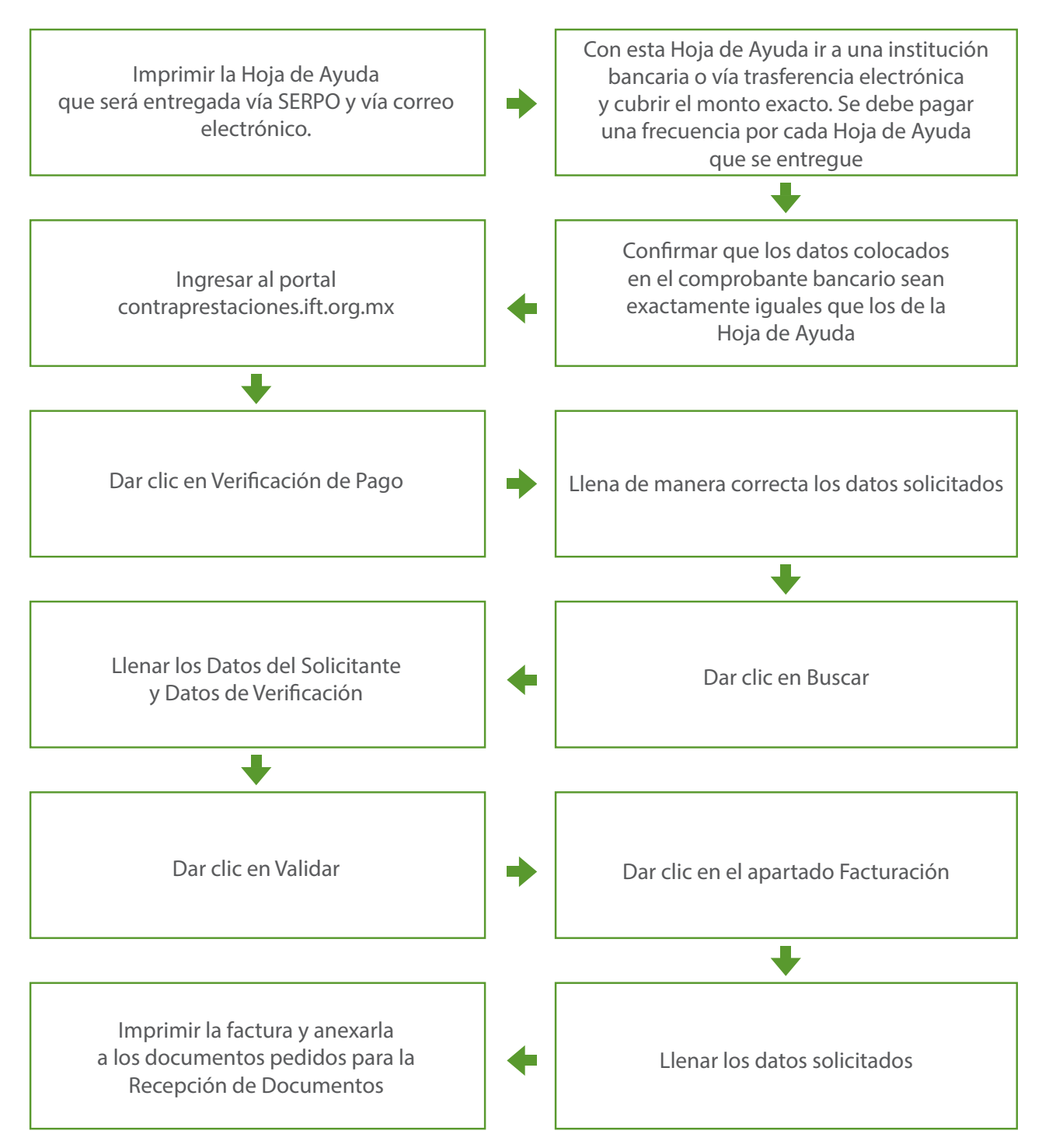

**Página 3 de 19**

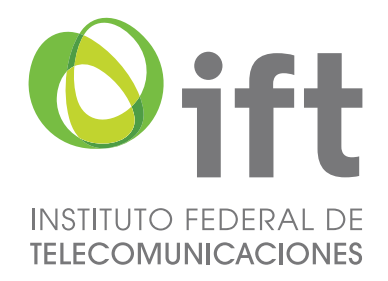

#### **Pago de Derechos**

Como parte de la documentación requerida para la entrega de Constancias de Participación se encuentra el comprobante de pago de derechos por el estudio de la solicitud, y en su caso, la expedición del título para el uso, aprovechamiento y explotación de bandas de Frecuencias del espectro radioeléctrico de uso determinado para uso comercial.

El Interesado debe tener en cuenta que deberá presentar un comprobante de pago por cada Lote por el que pueda participar, así como por cada uno de los Lote por los que va a participar de un Lote Múltiple determinado.

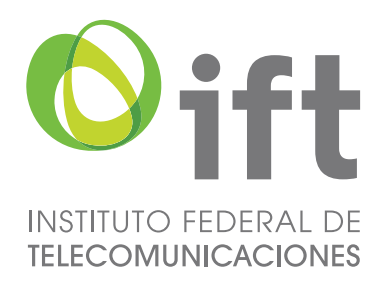

#### **Hoja de Ayuda**

Para comenzar con el procedimiento de pago de derechos se le proporcionará al Interesado a través del SERPO las referencias necesarias para realizar el pago, la cual se compone de un documento que contiene las Hojas de Ayuda por cada lote por el que se podrá participar.

Cada Hoja de Ayuda vendrá llenada con la siguiente información:

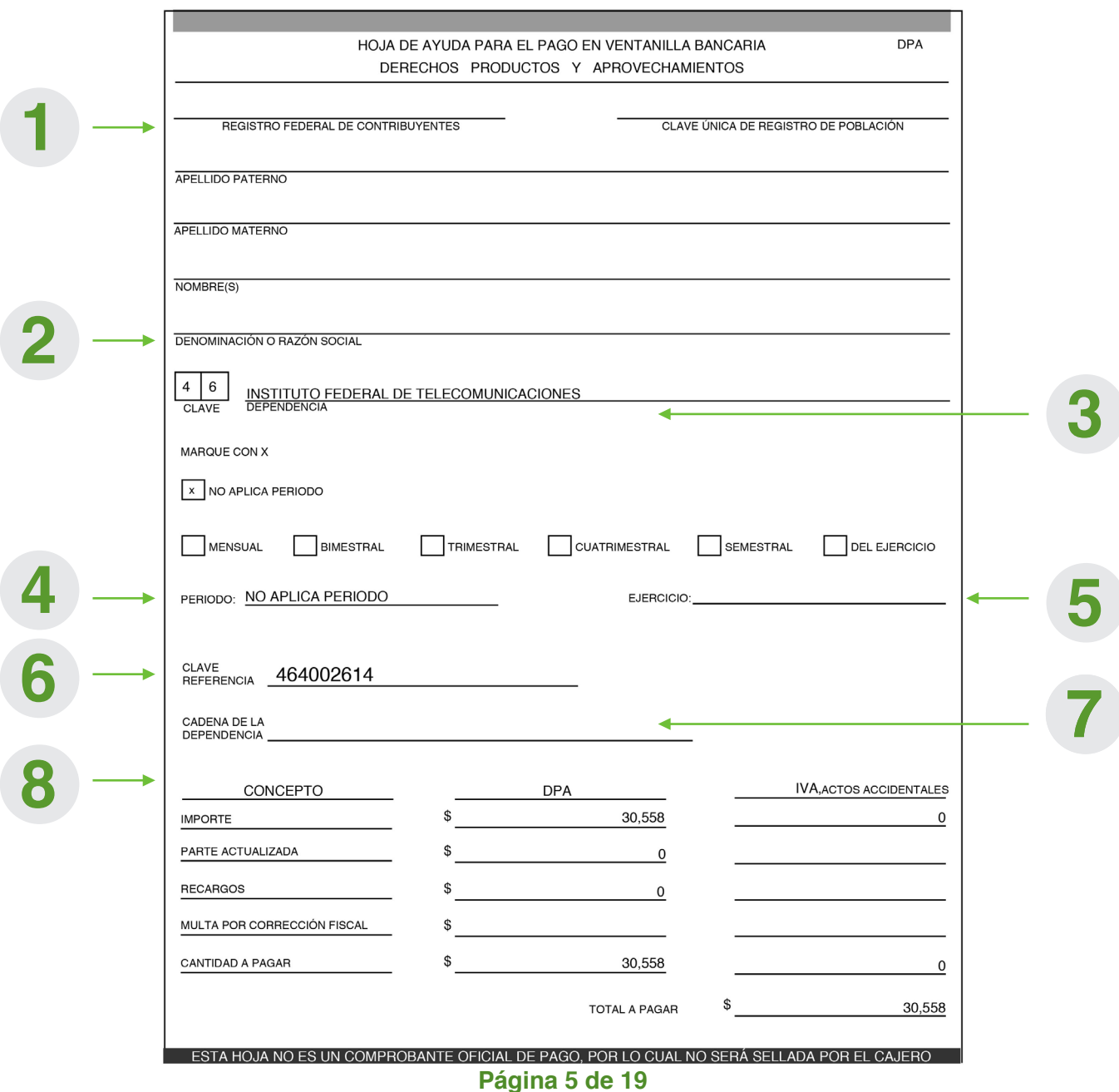

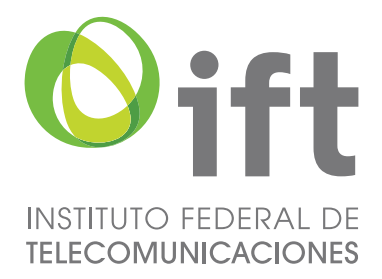

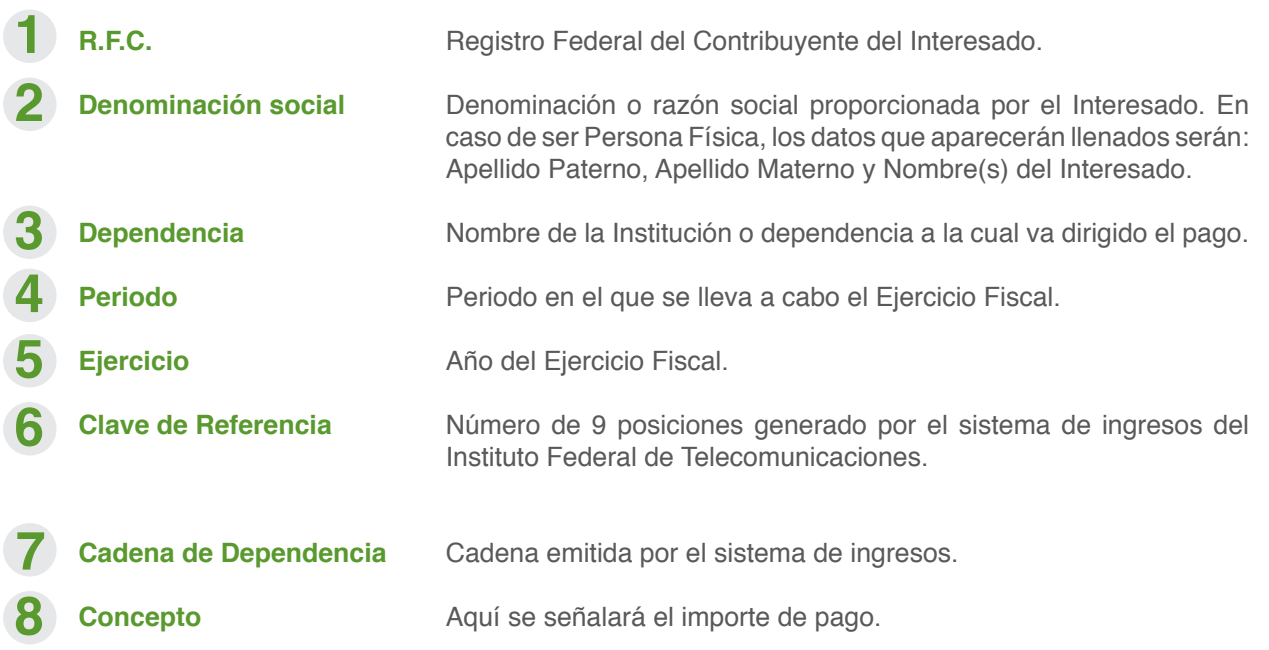

Se deberá imprimir la Hoja de Ayuda, asegurándose que toda la información sea legible.

Es relevante mencionar que no se podrá pagar dos veces con la misma Hoja de Ayuda, es decir, cada una de estas hojas es individual y aplica solo para el pago de una frecuencia. Asimismo, deberá abonarse el monto exacto señalado, ni más ni menos, ya que de lo contrario dicho depósito no será válido.

El Interesado debe asegurarse de que el pago se haga a favor de la Tesorería de la Federación, ya que cualquier pago realizado a favor del Instituto Federal de Telecomunicaciones o a otra dependencia, no será válido.

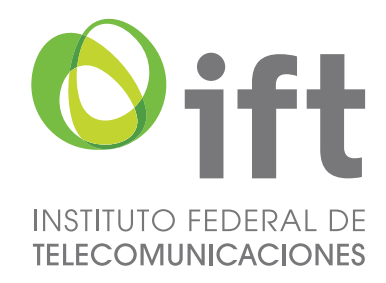

#### **Pago de derechos en Instituciones Bancarias**

Una vez impresa la Hoja de Ayuda, se podrá realizar el pago de los derechos llevando este documento a las instituciones bancarias autorizadas para recibir pagos de ingresos federales con línea de captura (pago referenciado) por internet y ventanilla bancaria (Derechos, Productos y Aprovechamientos), las cuales se podrán consultar en la página http://www.sat.gob.mx/terceros\_autorizados/bancos\_autorizados/Paginas/bancos\_internet\_ vbancaria\_ecinco.aspx

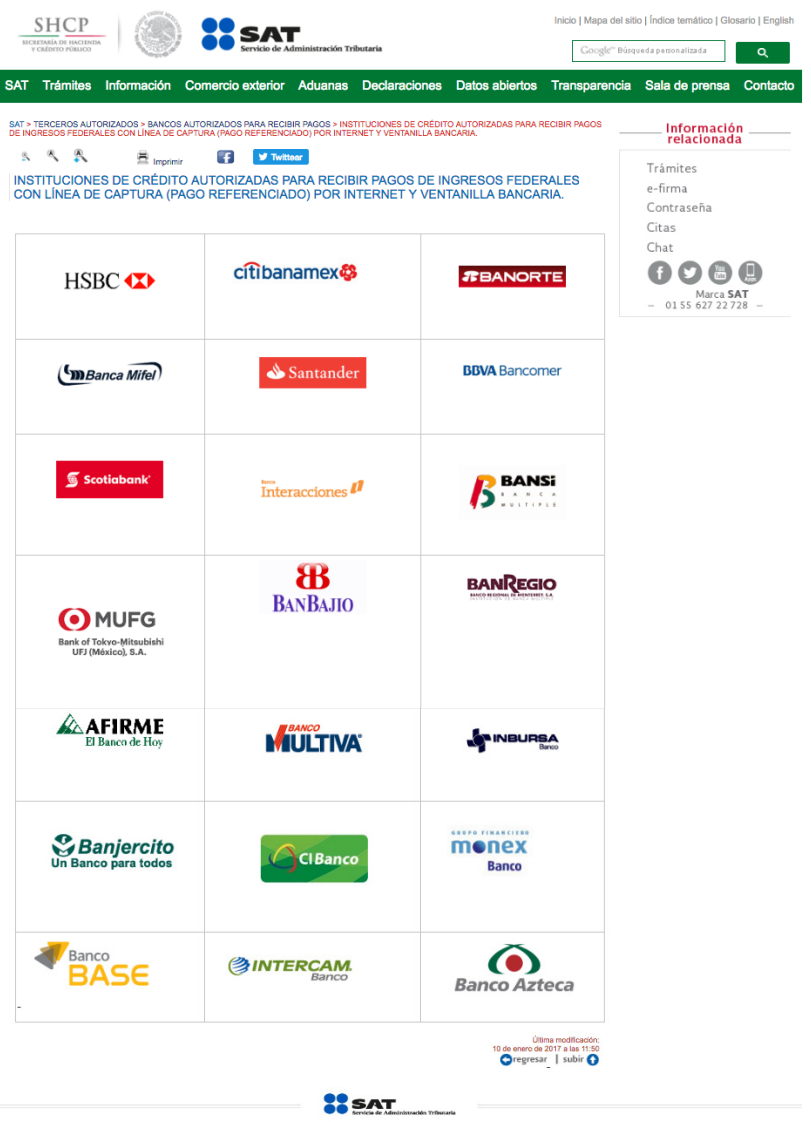

Es de suma importancia verificar si los datos capturados por el banco coinciden con los proporcionados en la Hoja de Ayuda, poniendo especial atención a la puntuación y caracteres especiales del R.F.C., Cadena de Dependencia y Razón Social, ya que si la información no coincide no podrá realizarse la Verificación de la misma.

#### **Página 7 de 19**

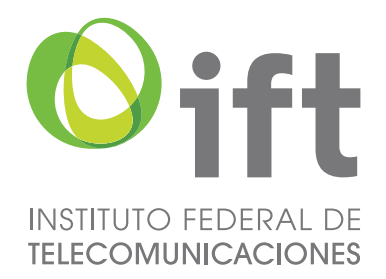

#### **Pago con efectivo**

Para pagar con efectivo en una Institución Bancaria se deberán seguir los siguientes pasos:

**1.** Con la Hoja de Ayuda recibida, deberá acudir a cualquier Institución Bancaria autorizada a realizar el pago en ventanilla.

**2.** La institución bancaria le entregará como comprobante de pago un recibo bancario (verificar que la Clave de Referencia, el RFC, nombre, Denominación Social y la Cadena de la Dependencia de su recibo sean las mismas que las de la Hoja de Ayuda).

**3.** Conservar el comprobante de pago para la Verificación.

#### **Pago con cheque**

Para pagar con cheque en una institución bancaria se deberán seguir los siguientes pasos:

**1.** Con la Hoja de Ayuda recibida, deberá acudir a cualquier institución bancaria emisora del cheque y autorizada para realizar el pago.

**2.** El cheque deberá ser expedido a favor de la "Tesorería de la Federación", y deberá anotar en el reverso del cheque la leyenda "Cheque librado para el pago de contribuciones federales a cargo: (nombre del contribuyente), con RFC del contribuyente, para abono en la cuenta bancaria de la Tesorería de la Federación".

**3.** Deberá emitir un cheque por cada Hoja de Ayuda que tramite; el pago deberá efectuarse en cualquier sucursal de la institución bancaria emisora del cheque.

**4.** Cerciorarse que los datos del comprobante de pago corresponden con los proporcionados en la Hoja de Ayuda.

**5.** Conservar el comprobante de pago para la Verificación.

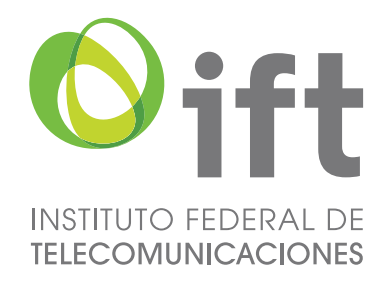

#### **Pago de derechos mediante transferencia electrónica**

De igual manera se puede realizar el pago de derechos mediante transferencia electrónica, para lo anterior es necesario:

**1.** Con la Hoja de Ayuda recibida, deberá ingresar en el portal de internet de la Institución Bancaria autorizada (pago de contribuciones federales) y proporcionar los siguientes datos:

- **a.** Personas físicas: nombre(s) y apellidos, RFC y/o CURP;
- **b.** Personas Morales: denominación o razón social y RFC;
- **c.** Dependencia, entidad, órgano u organismo al que corresponda el pago.
- **d.** Periodo de pago, en su caso.
- **e.** Cadena de la Dependencia (catorce caracteres alfanuméricos).
- **f.** Clave de Referencia (nueve caracteres numéricos).
- **g.** Cantidad a pagar por DPA's, cantidad principal, recargos, actualizaciones, IVA que correspondan. El monto deber ser exactamente igual al señalado en la Hoja de Ayuda.
- **2.** Antes de confirmar la operación se debe verificar que los datos fueron capturados correctamente.
- **3.** Imprimir la confirmación de transferencia.

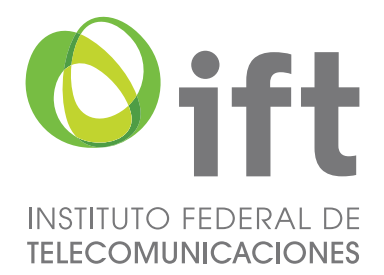

En el supuesto de que usted considere necesario proporcionar su domicilio fiscal, esto deberá realizarse previo a la emisión de la factura, ya que una vez emitida, no podrá modificarse. Es importante recalcar que, una vez proporcionado su domicilio fiscal, el Interesado deberá esperar 24 (veinticuatro) horas antes de emitir la factura, con el fin de que su solicitud se vea reflejada.

Adicionalmente, es importante mencionar que el sistema de ingresos del Instituto utiliza el Catálogo Nacional de Códigos Postales elaborado por el Servicio Postal Mexicano, por lo que, a efectos de la emisión de la factura, es necesario verificar que su domicilio este apegado al catálogo en mención. A continuación se anexa la liga en la cual se debe de verificar el domicilio.

http://www.correosdemexico.gob.mx/ServiciosLinea/Paginas/ccpostales.aspx

### **Verificación de pago**

Ya que se ha realizado el pago, se deberá ingresar a la página http://www.contraprestaciones.ift.org.mx para realizar la verificación del pago.

Se mostrará la siguiente interfaz:

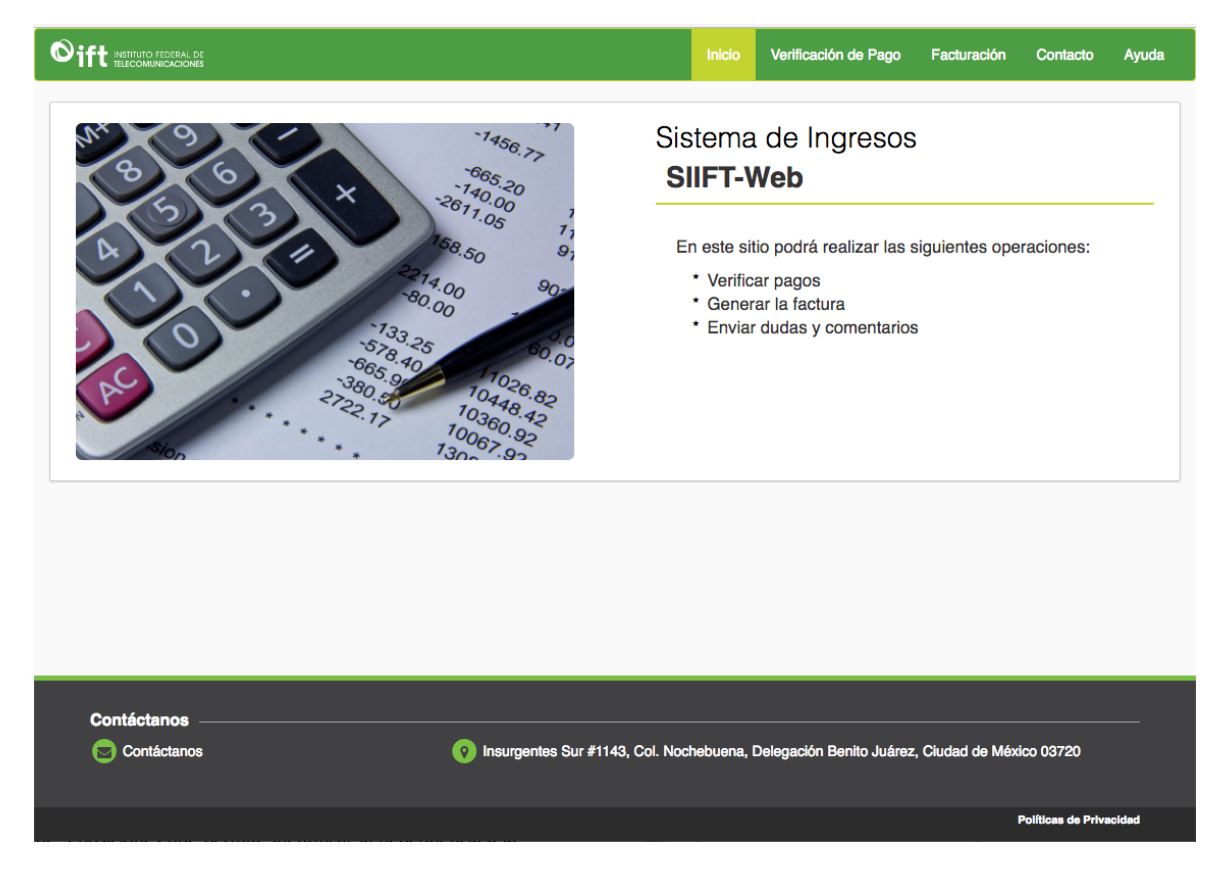

**Página 10 de 19**

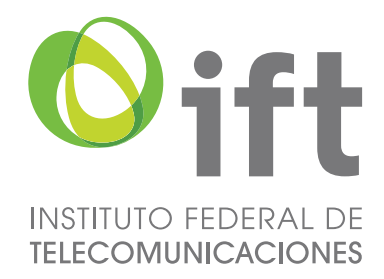

Dar clic en la pestaña Verificación de Pago. A continuación, se tendrán que llenar todos los datos requeridos conforme al recibo de pago y Hoja de Ayuda.

Es de suma importancia colocar la información de manera correcta, ya que de manera contraria no se podrá verificar el pago.

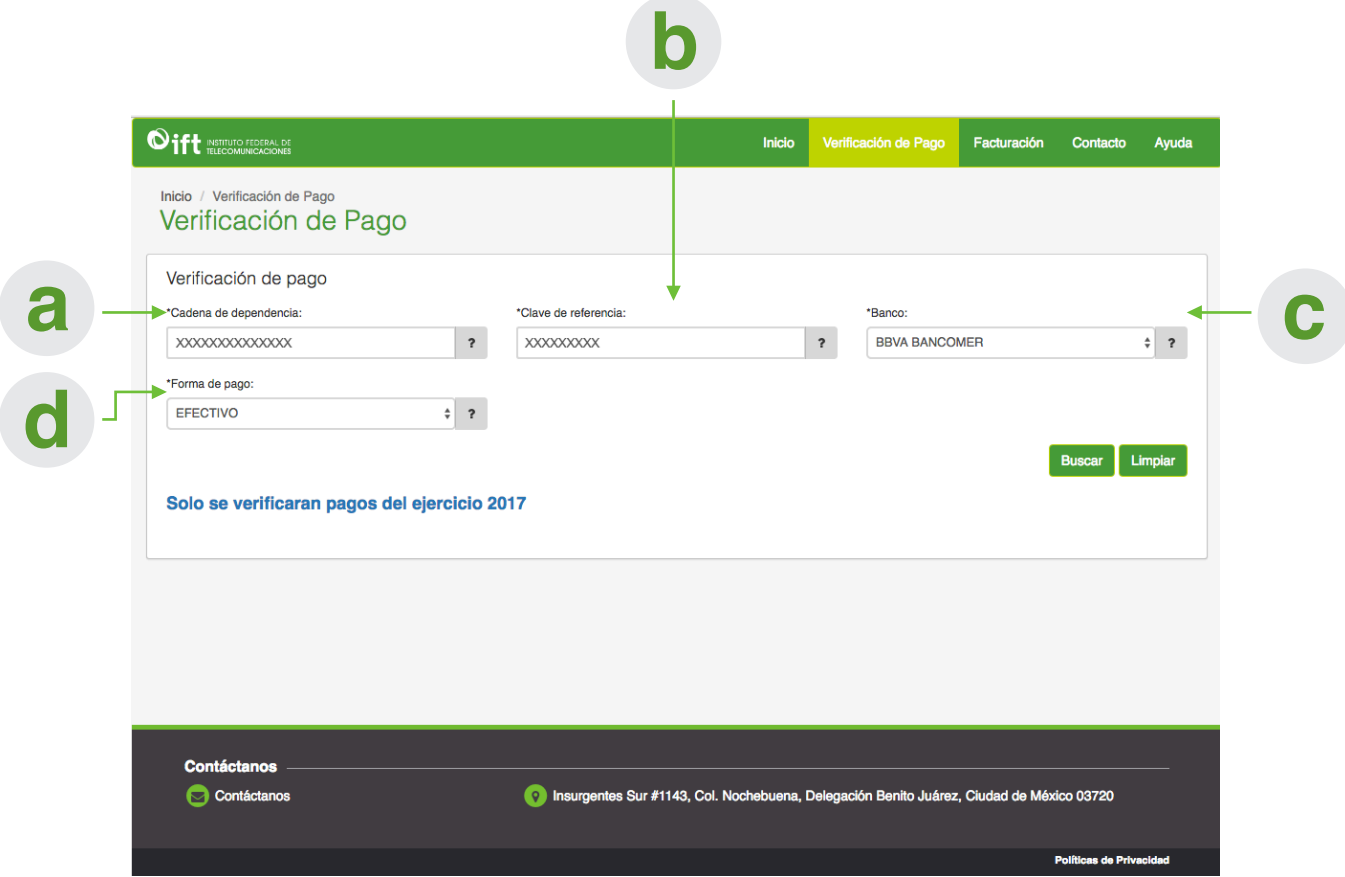

Los campos solicitados son los siguientes:

- **Cadena de Dependencia:** refiere a los 14 caracteres alfanuméricos emitida por el sistema de ingresos, dicha cadena se encuentra tanto en el comprobante de pago como en la Hoja de Ayuda. **a**
- **Clave de Referencia:** número de 9 posiciones generado por el sistema de ingresos del Instituto Federal de Telecomunicaciones. Se puede encontrar en el recibo emitido por el banco y en la Hoja de Ayuda. **b**
- **Banco:** seleccionar la Institución Bancaria en donde se realizó el pago de derechos. **c**
- **Forma de pago:** elegir el método de pago utilizado, ya sea efectivo, cheque o transferencia electrónica. **d**

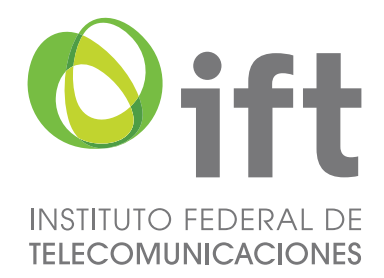

Para mayor información de lo que se debe capturar en cada uno de los campos, dar clic en el signo de interrogación localizado al final de cada uno de ellos.

Cuando se cuente con el formulario correctamente llenado dar clic en Buscar. Si la información proporcionada corresponde con la señalada en la Hoja de Ayuda y el comprobante de pago, se desplegarán dos apartados más.

#### **Datos del solicitante**

Se mostrará un apartado llamado Datos del solicitante y Datos de verificación:

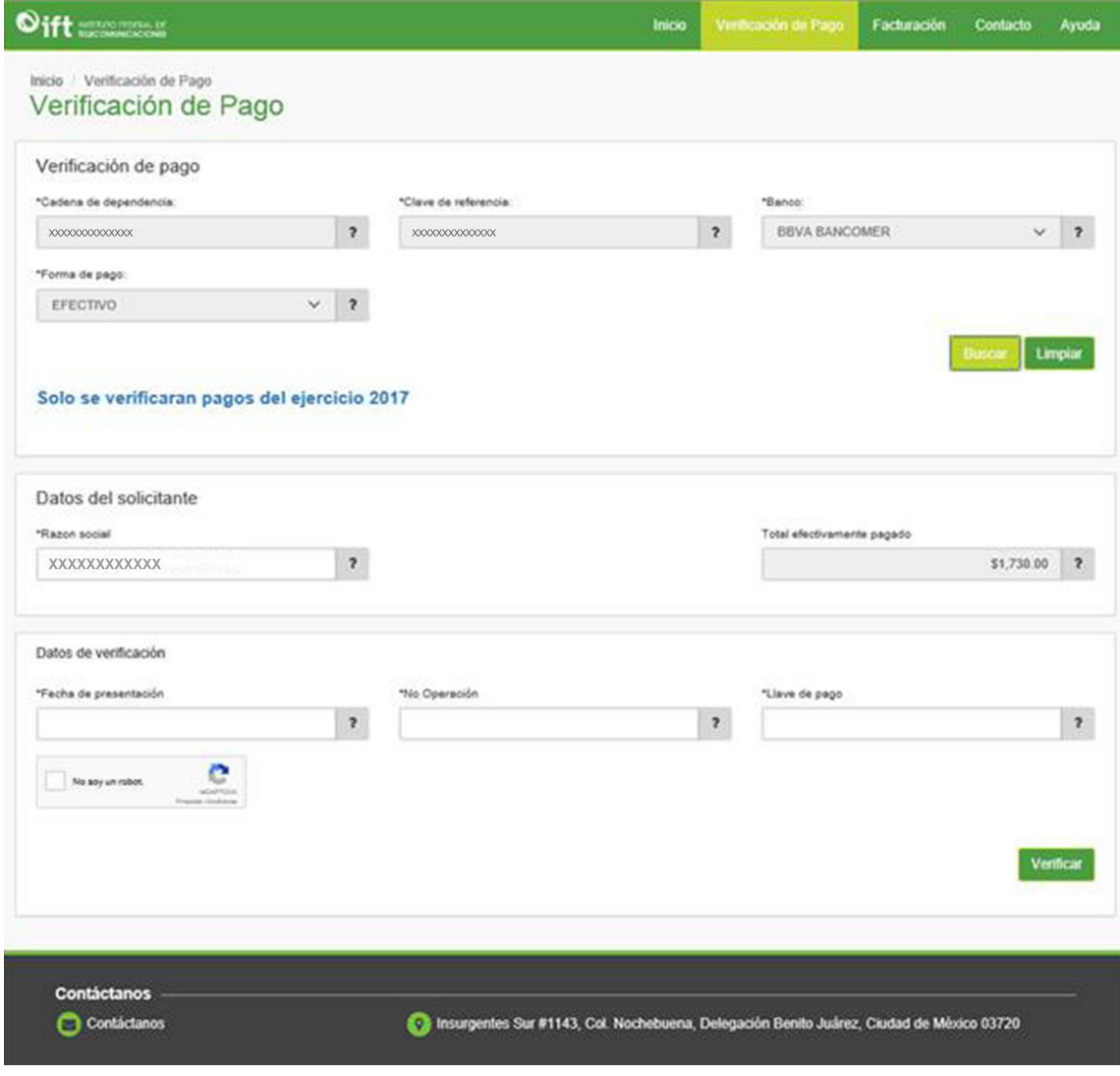

**Página 12 de 19**

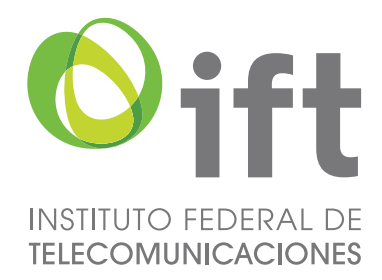

Los Datos del solicitante refieren a la información localizada en el recibo expedido por la Institución Bancaria en donde se realizó el pago de derechos.

Se deberá colocar la razón social tal cual se indica en el comprobante, así como, el monto exacto del pago efectuado.

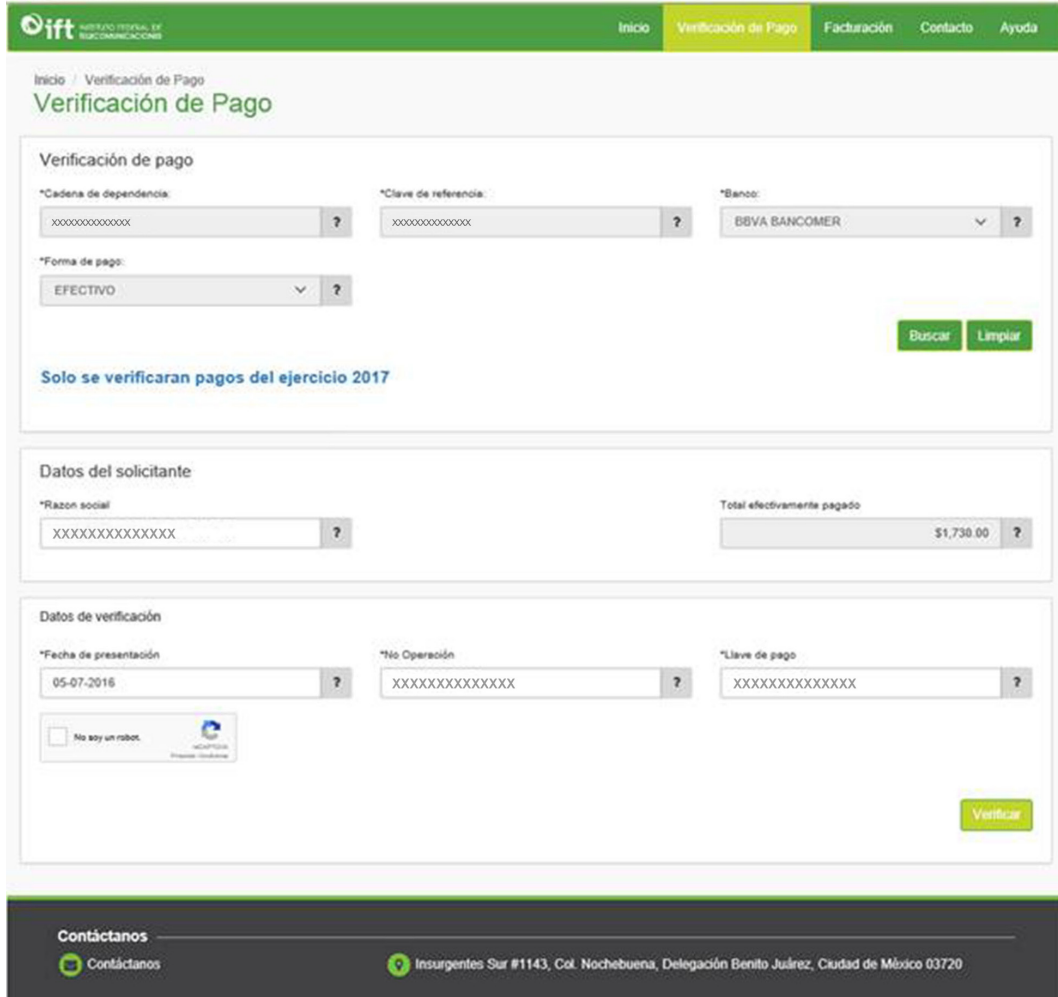

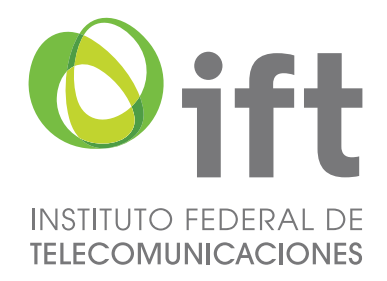

#### **Datos de verificación**

En el apartado Datos de verificación se deberá colocar la fecha de presentación, así como el número de operación y la llave de pago señalados en el comprobante bancario.

Seleccionar la casilla de reCAPTCHA y posteriormente dar clic en el botón Verificar.

Si los datos ingresados son correctos el sistema mostrará un mensaje en color azul localizado en la parte superior de la ventana informando al Interesado que sus datos han sido verificados.

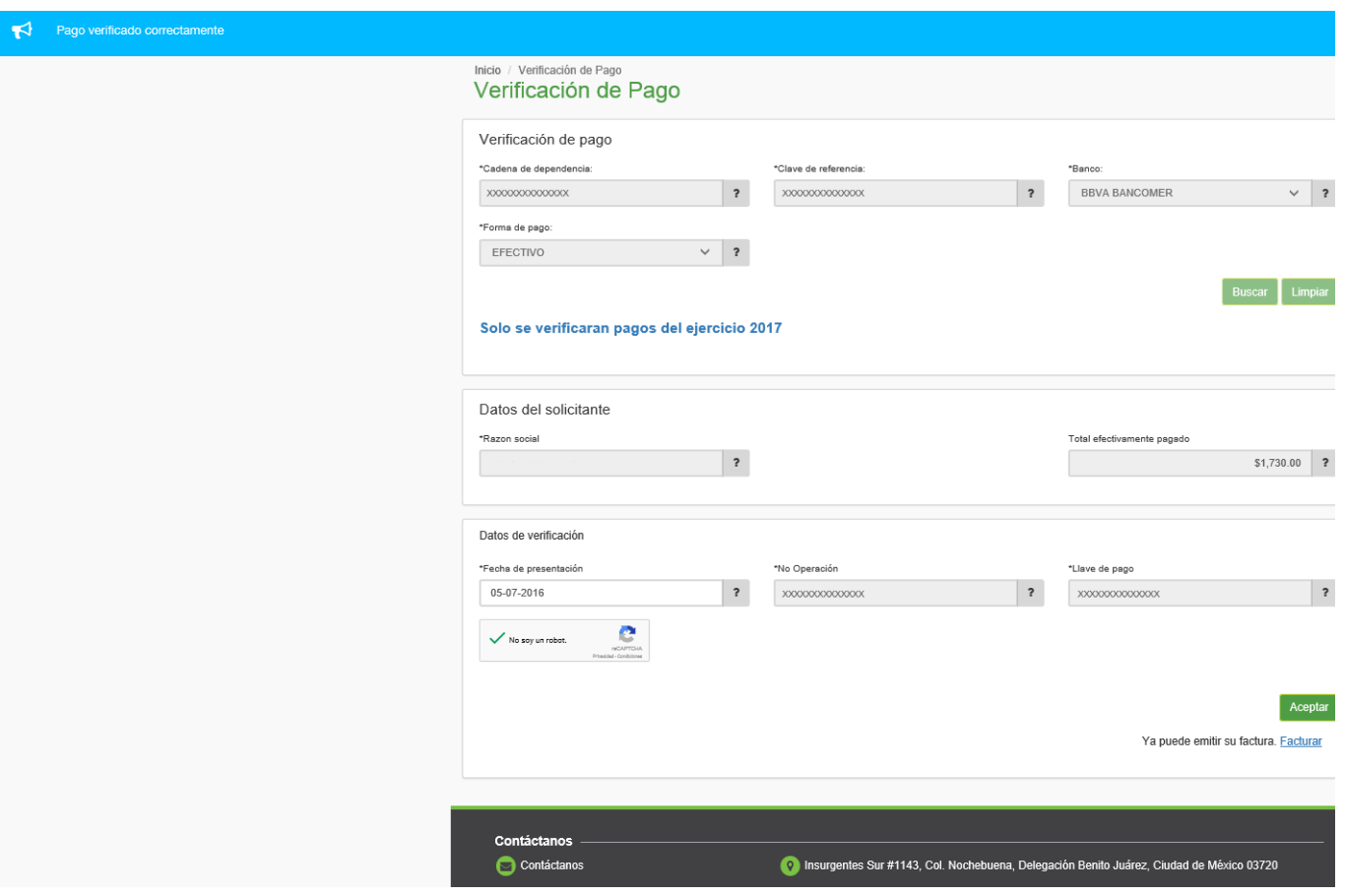

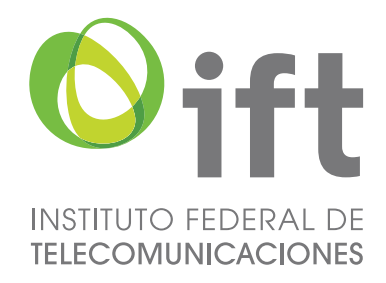

#### **Facturación**

Para concluir el proceso de Pago de Derechos, se deberá seleccionar el apartado Facturación.

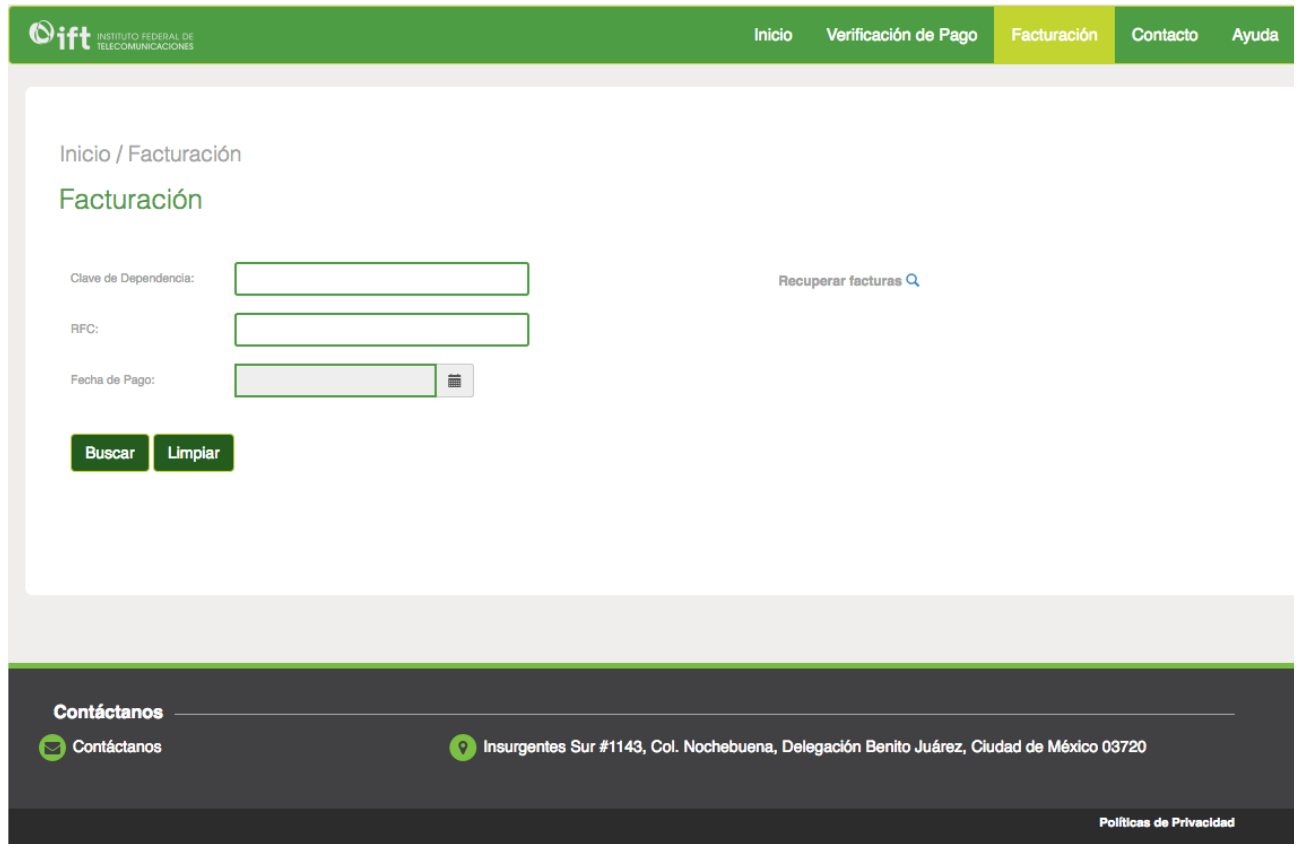

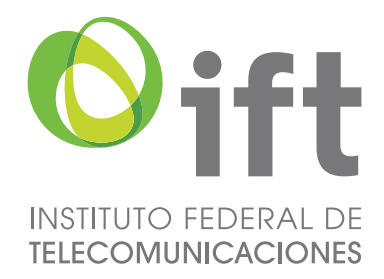

Posteriormente, se tendrán que llenar los campos solicitados, comenzando por la Clave de la Dependencia la cual se puede consultar en la Hoja de Ayuda, así como el R.F.C. mostrado en la misma.

De igual manera se tendrá que colocar la fecha en la que se realizó el pago y, posteriormente, dar clic en Buscar.

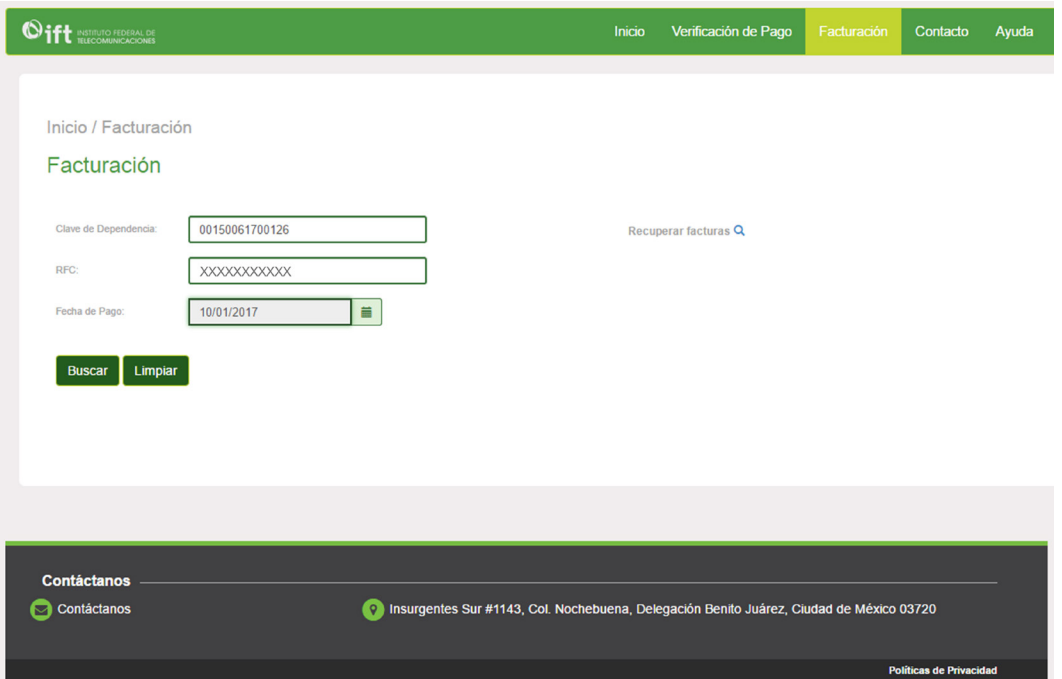

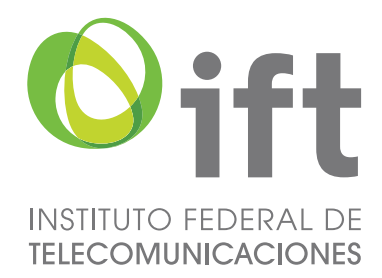

El sistema mostrará los datos necesarios para facturar, que en este caso son RFC, razón social, domicilio fiscal y algunas observaciones referentes al pago realizado.

Se deberá asegurar que los datos proporcionados son los correctos, de lo contrario, ssolicitar la modificación dando clic en la leyenda localizada en la parte inferior de la página.

Dar clic en el botón Generar.

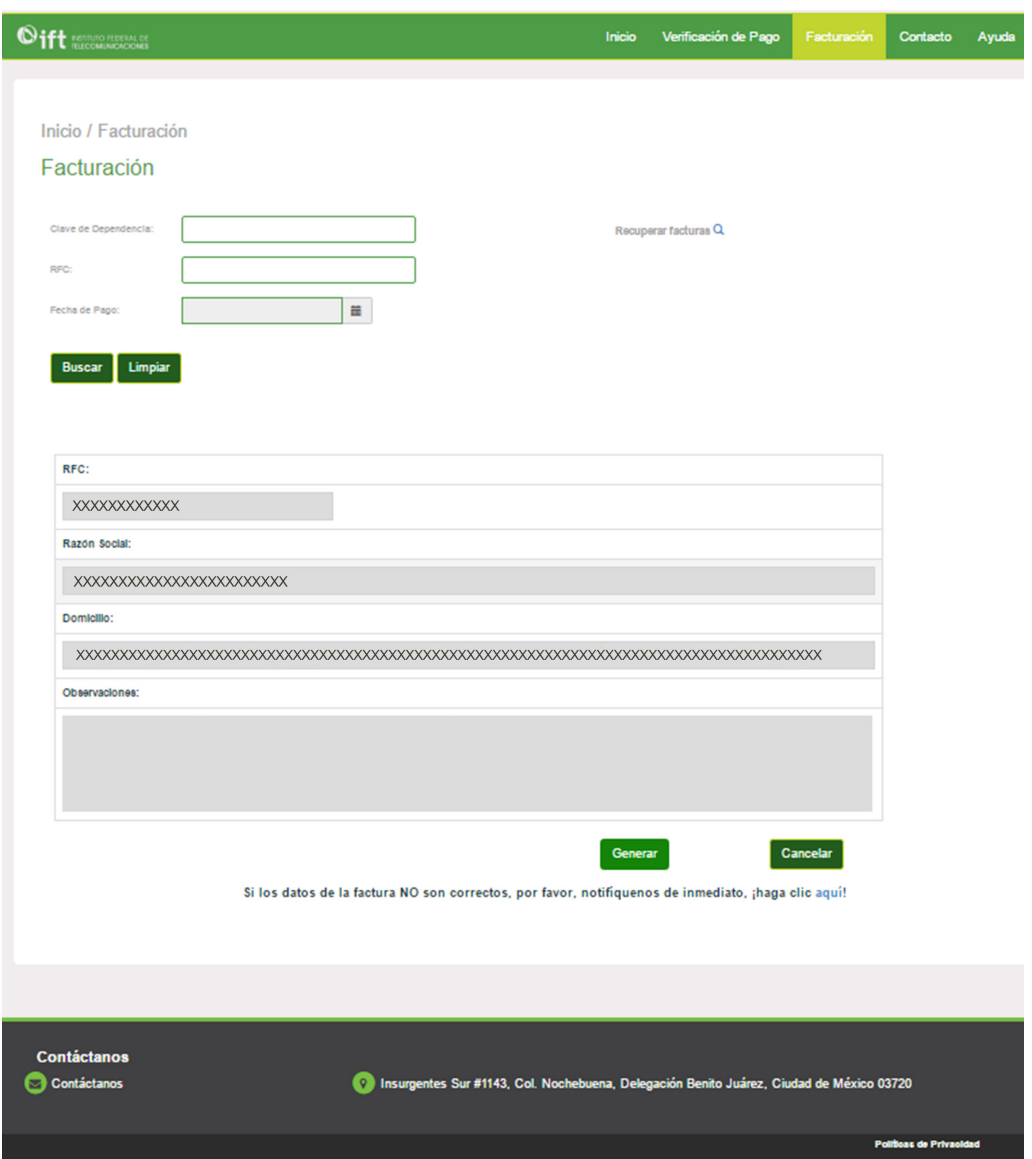

**Página 17 de 19**

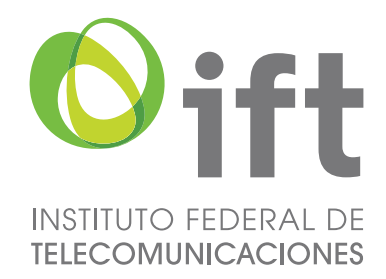

A continuación, aparecerá una ventana confirmando que realmente se desea facturar los datos proporcionados, si este es el caso, dar clic en Facturar Ahora.

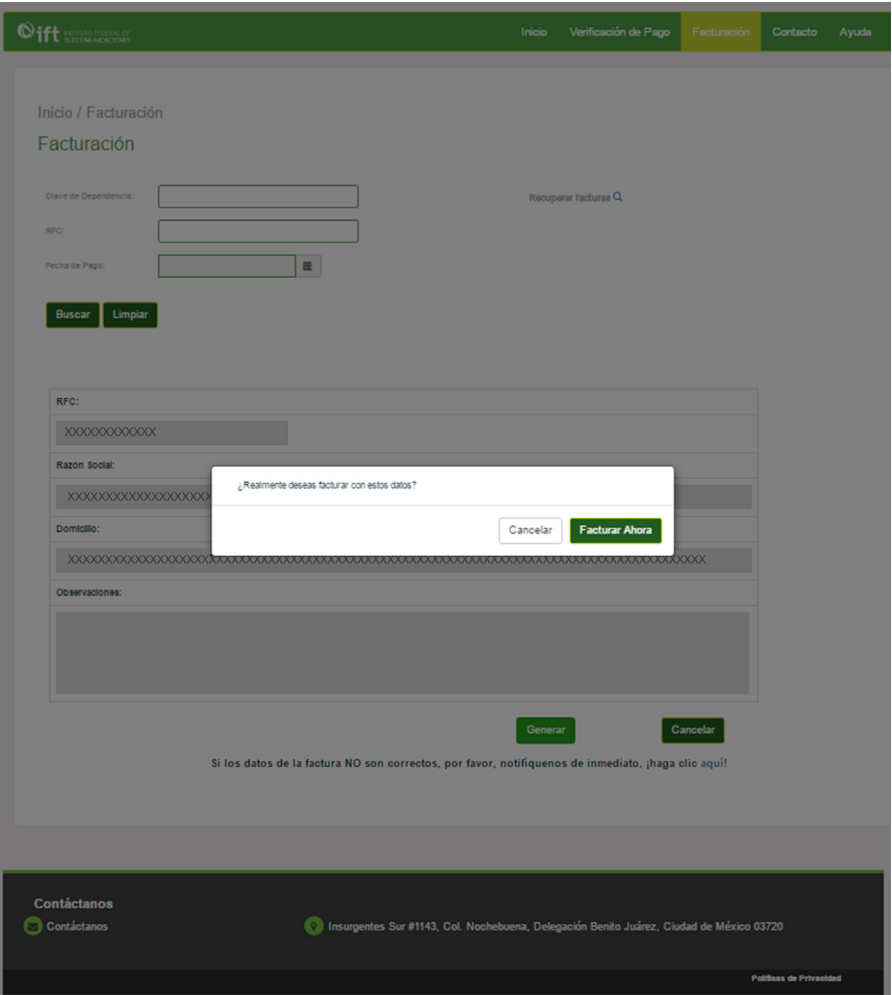

Se mostrarán dos opciones, una para enviar el archivo zip y una más para descargarlo; dicho archivo contiene la factura en formato XML y PDF.

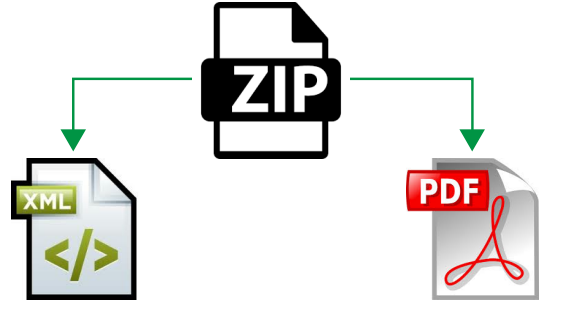

**Página 18 de 19**

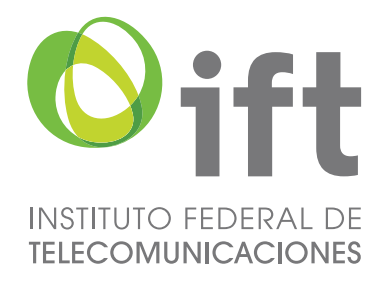

Se deberá imprimir la factura en formato PDF, misma que servirá como comprobante de pago de derechos y que se tendrá que incluir junto con los documentos solicitados para la Recepción de Documentos.

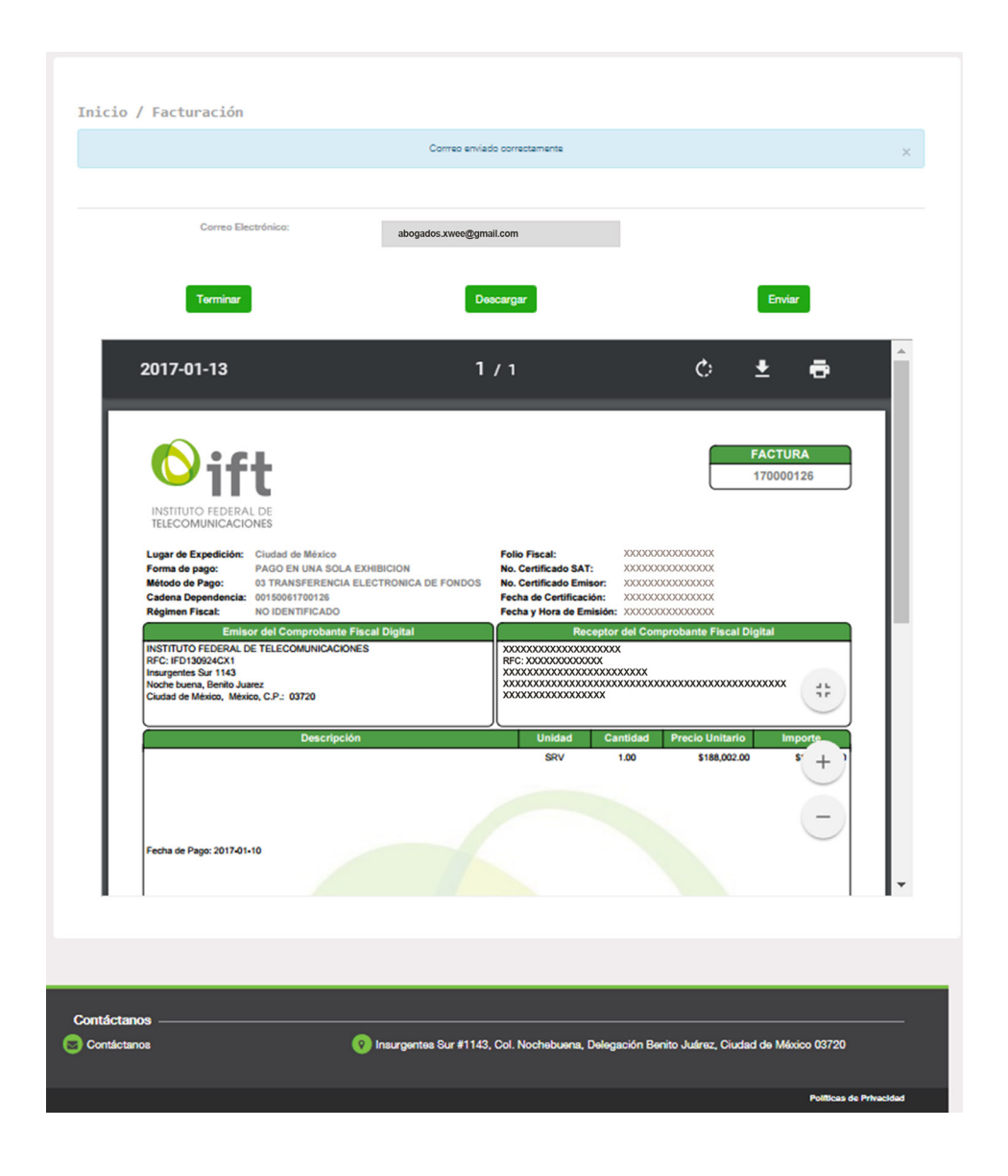

Cabe recalcar que el Interesado tendrá que entregar un comprobante por cada frecuencia por la que podrá participar.